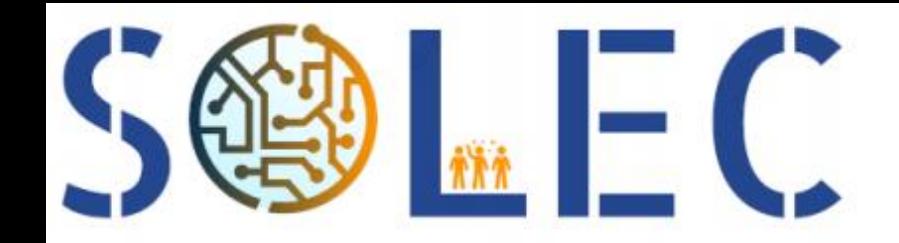

Coustham Elsa Defives Marie Montagné Fabien Zyskind Clara

# Chaîne de mesure Infrarouge

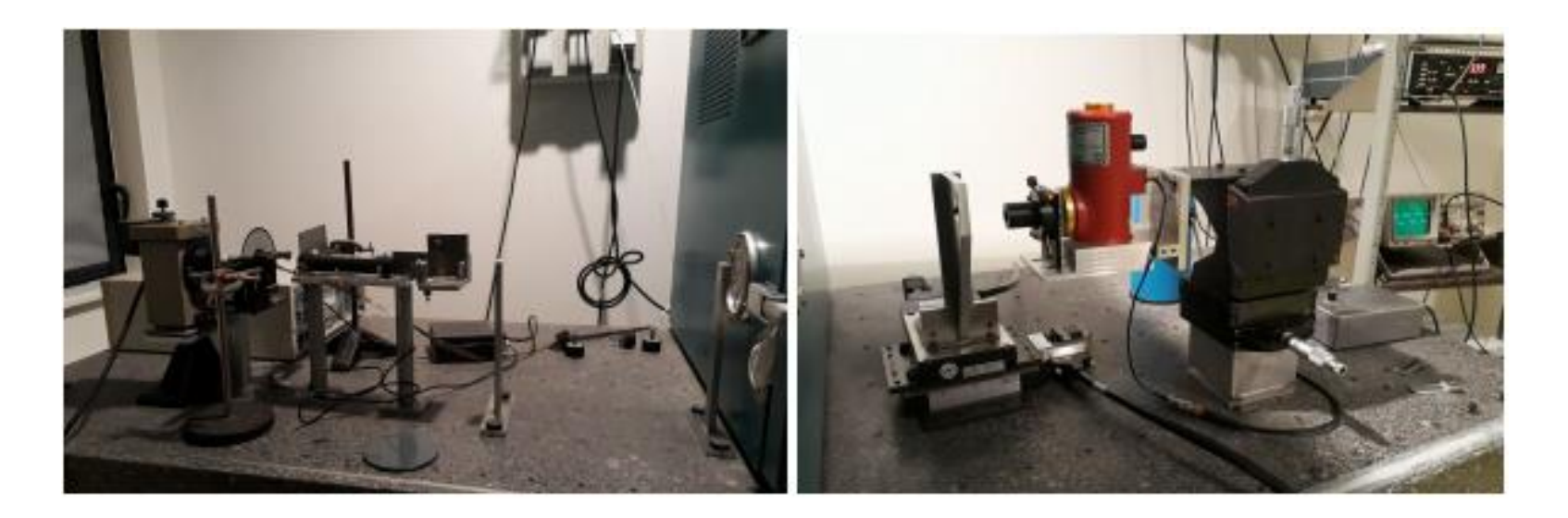

Comment moderniser un interface graphique et connectique d'une manip du LEnsE ?

## Expérience

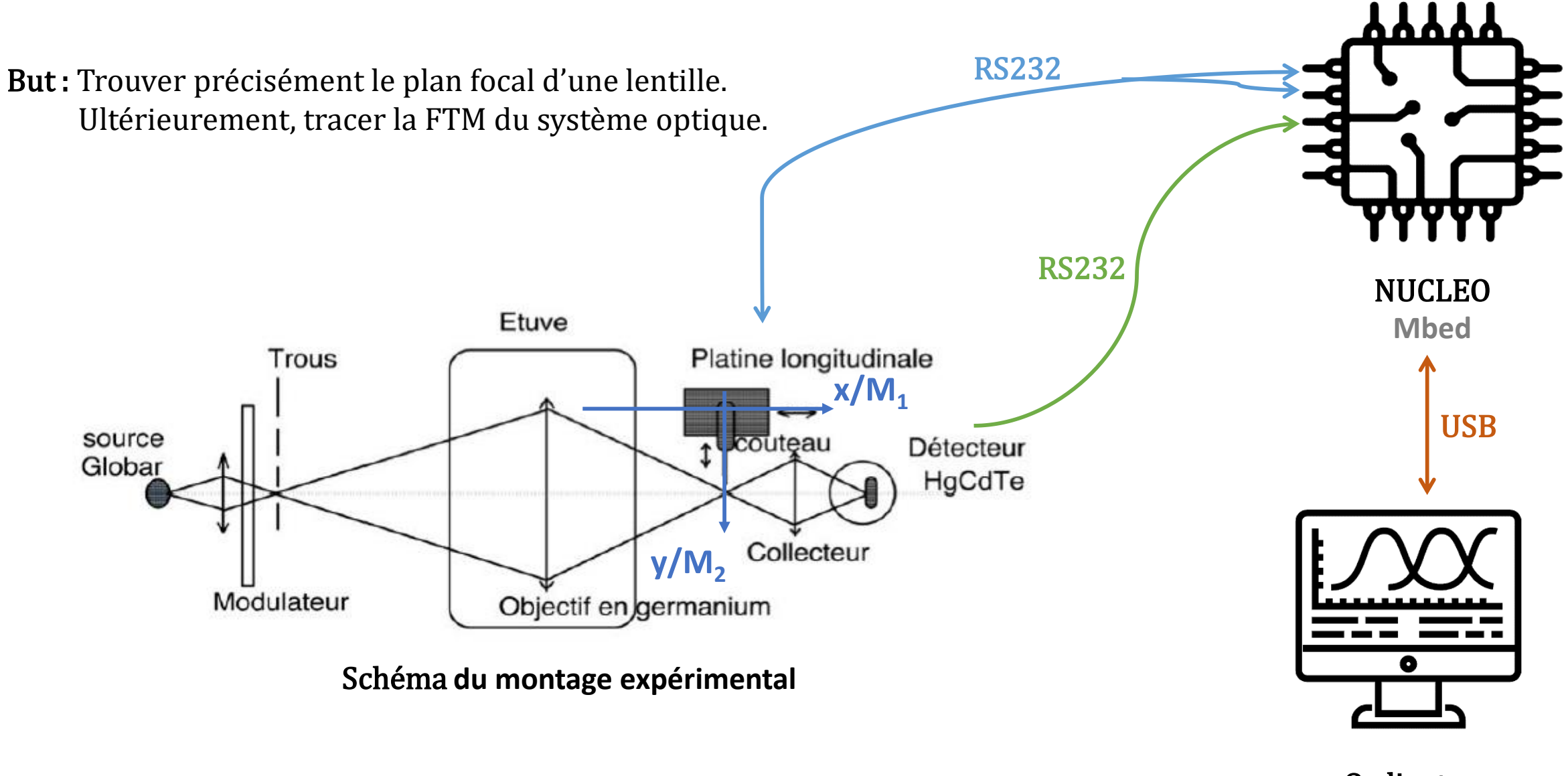

**Ordinateur Matlab**

### Partage d'informations

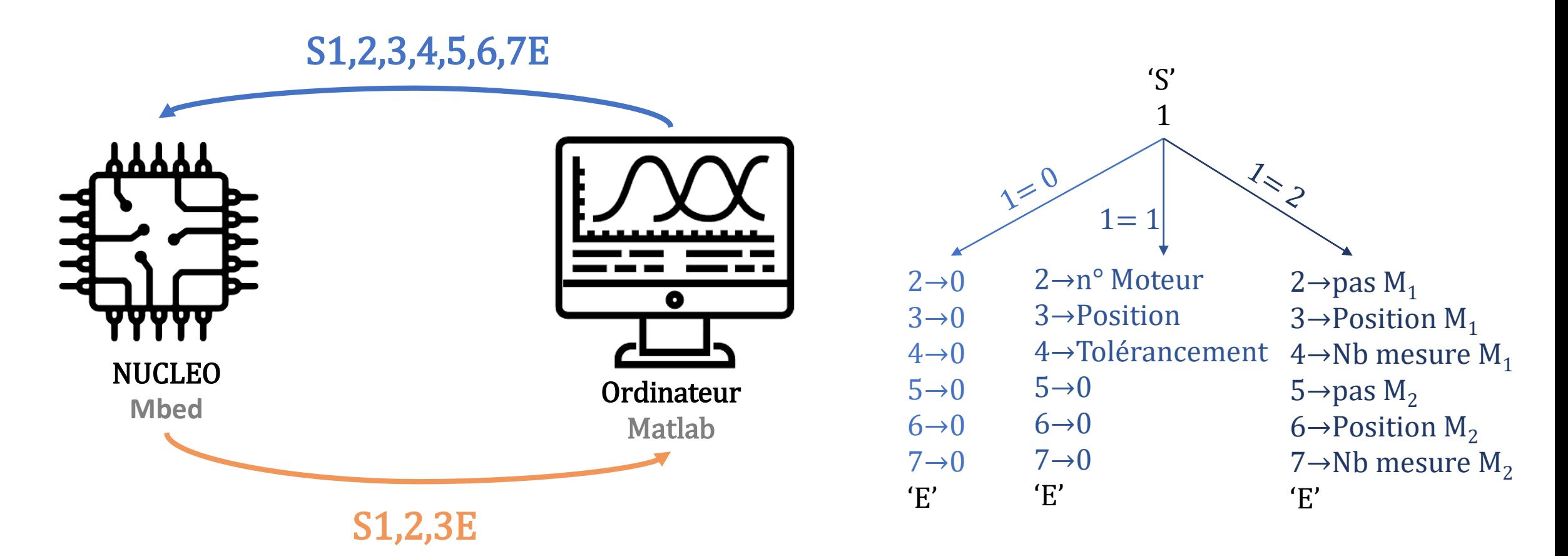

'S' caractère *start*, début de la transmission 1→ Position du moteur M<sub>1</sub> 2→ Position du moteur  $M_2$ 3→ Intensité reçue par le détecteur 'E' caractère *end*, fin de la transmission

Comment échanger plusieurs informations au travers d'un seul câble?

### Explication de l'interface graphique sur Guide

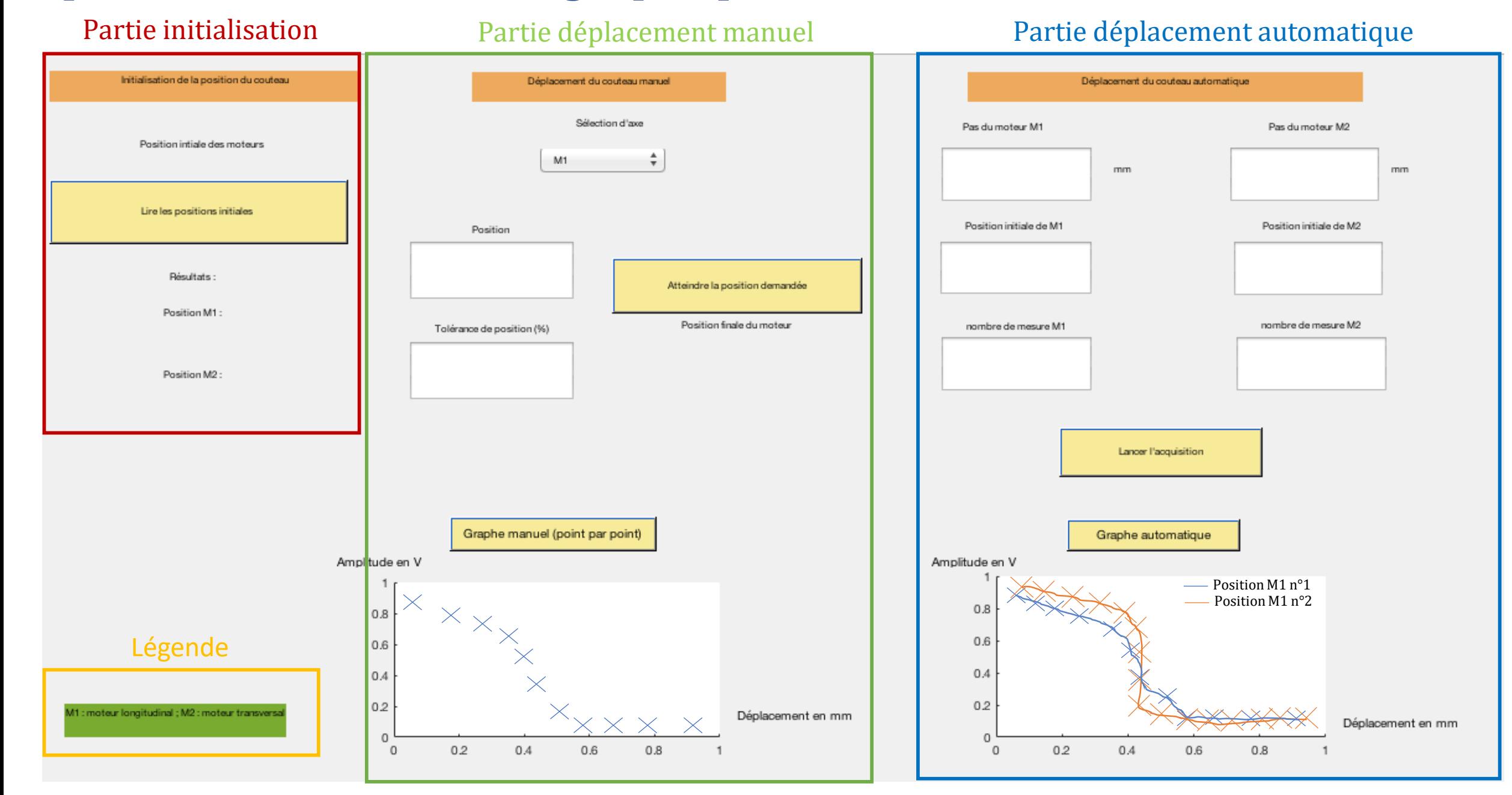

## Explication du code Matlab

Première étape : Code d'initialisation généré automatiquement par Matlab

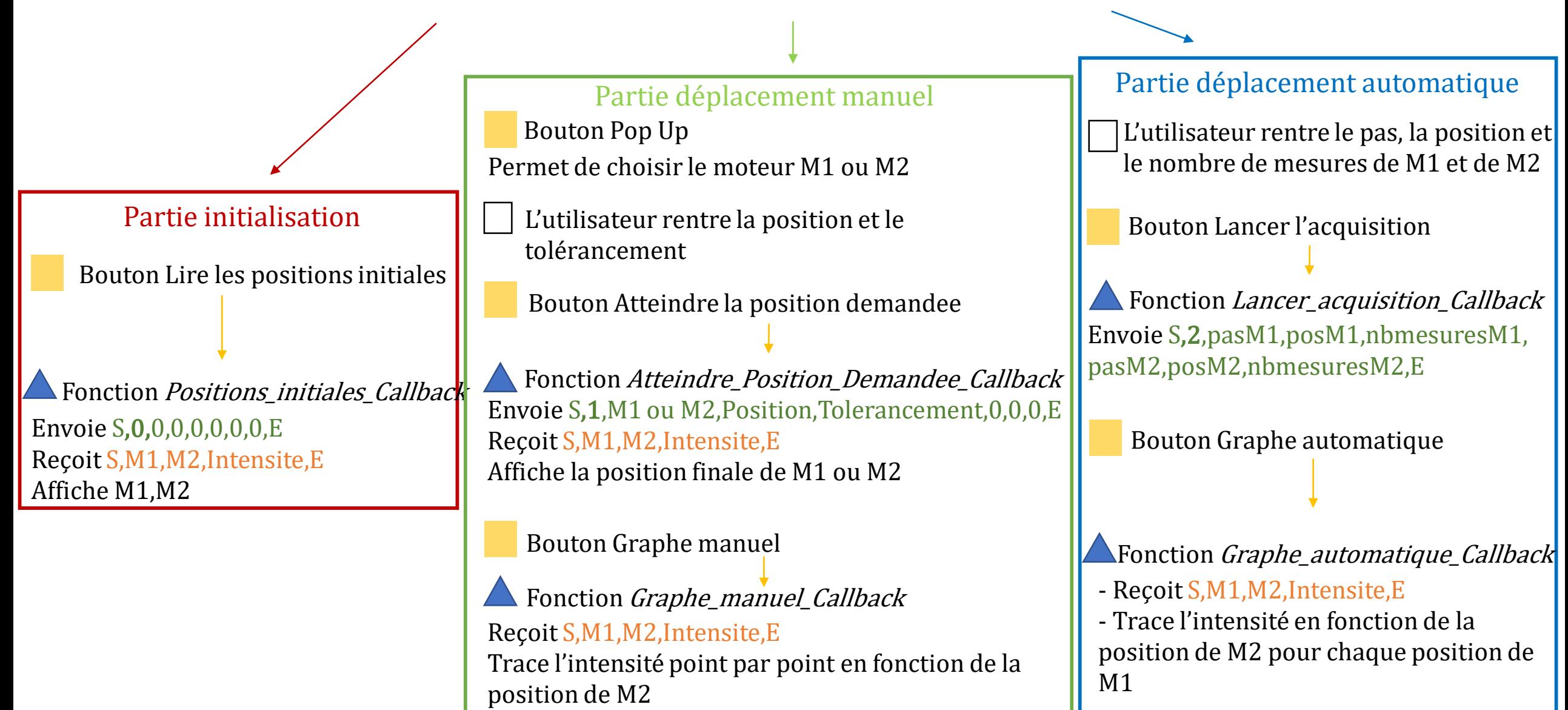

## Explication du code

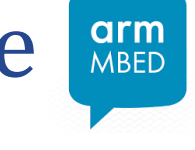

 $1 = 0$ 

Entrée venant de Matlab S1,2,3,4,5,6,7E

Main

Lecture du message

Partie initialisation

Partie déplacement manuel

Partie déplacement automatique

Envoi d'un message

Sortie allant vers Matlab S1,2,3E

Interruption sur la réception d'un caractère.

Lecture de la position des moteurs et l'intensité sur le détecteur

Déplacement d'un moteur à une position donnée et lit l'intensité du détecteur et les positions des moteurs.  $2 = n^{\circ}$  moteur,  $3 =$  position

Réalisation d'une série de mesures de l'intensité en fonction des positions des moteurs  $2 =$  pas moteur n°1, 3 = position initiale n°1, 4 = nombre de mesure  $n^{\circ}1$ , 5 = pas moteur  $n^{\circ}2$ , 6 = position initiale n°2, 7=nombre de mesure n°2

Permet de parser le message et le renvoie à Matlab. 1= position actuelle du moteur  $n^{\circ}1$ , 2= position actuelle du moteur n°2, 3= intensité lu par le détecteur

### Ports de communication

### Connexion Rs232

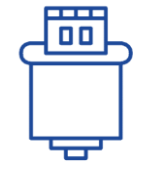

#### Entrée sur la carte Nucléo

Serial M1(A0,A1);

Indique que la mesure est disponible if (M1.readable())

#### Lire une donnée

 $p1 = \text{scanf}("\%s", M1);$ 

#### Appliquer une commande

M1.putc(p/100);

Remarque : Adaptation à la source (parser)

# Connexion USB

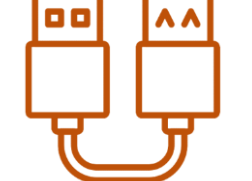

Entrée sur la carte Nucléo Serial PC(USBTX,USBRX);

Indique que la mesure est disponible Pas de lecture

Lire une donnée

 $m1 = PC.getc()$ ;

Appliquer une commande PC.printf(chaine);

## Conclusion

#### Objectifs atteints :

Interface Matlab claire et utilisable par tous les élèves. Modifications accessibles par tous (code Matlab et code C#).

#### Contrainte :

RS232 respectée vers une adaptation port USB.

#### Améliorations :

Tests en situation réelle des programmes (débogage). Utilisation du tolérancement. Calcul et affichage de la FTM.

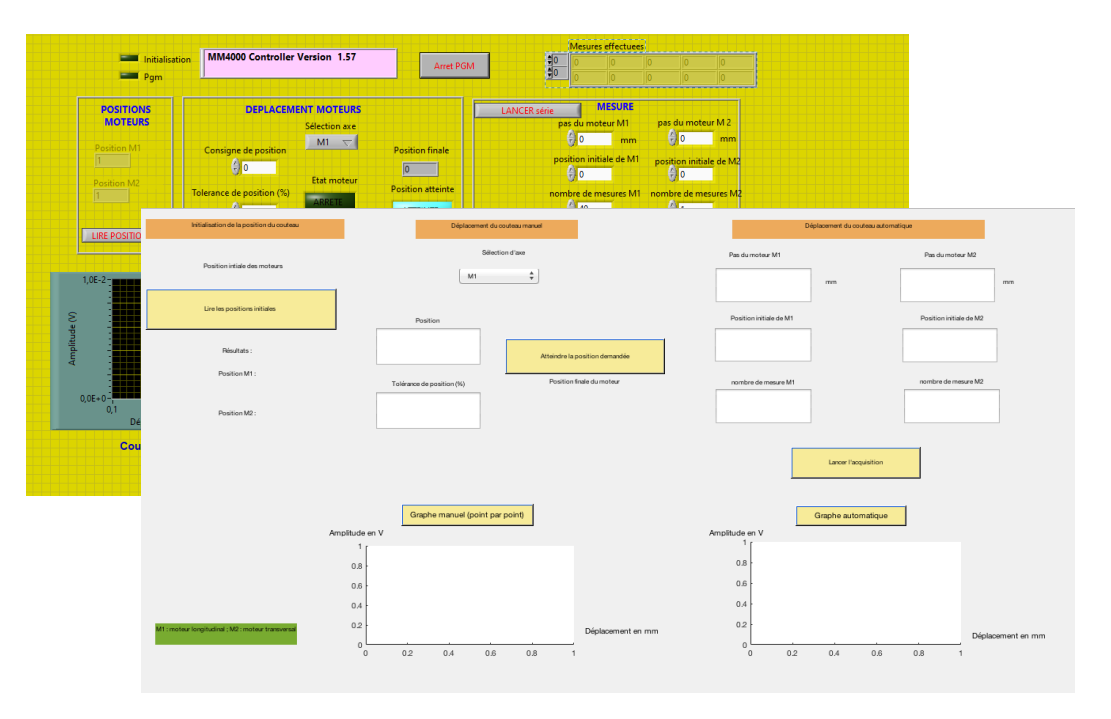

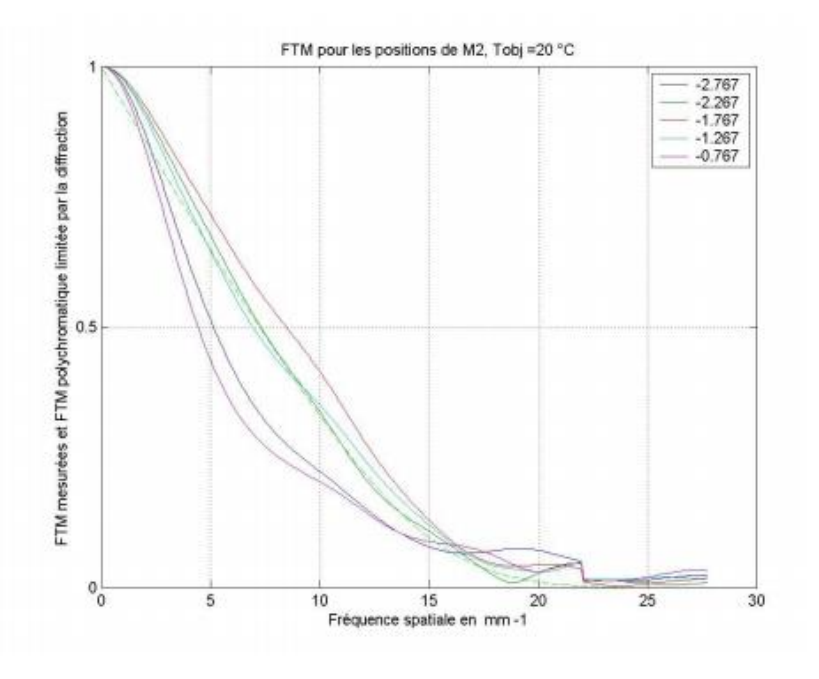